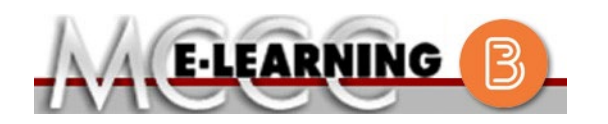

## **ONLINE COURSE INFORMATION Winter 2024 Semester**

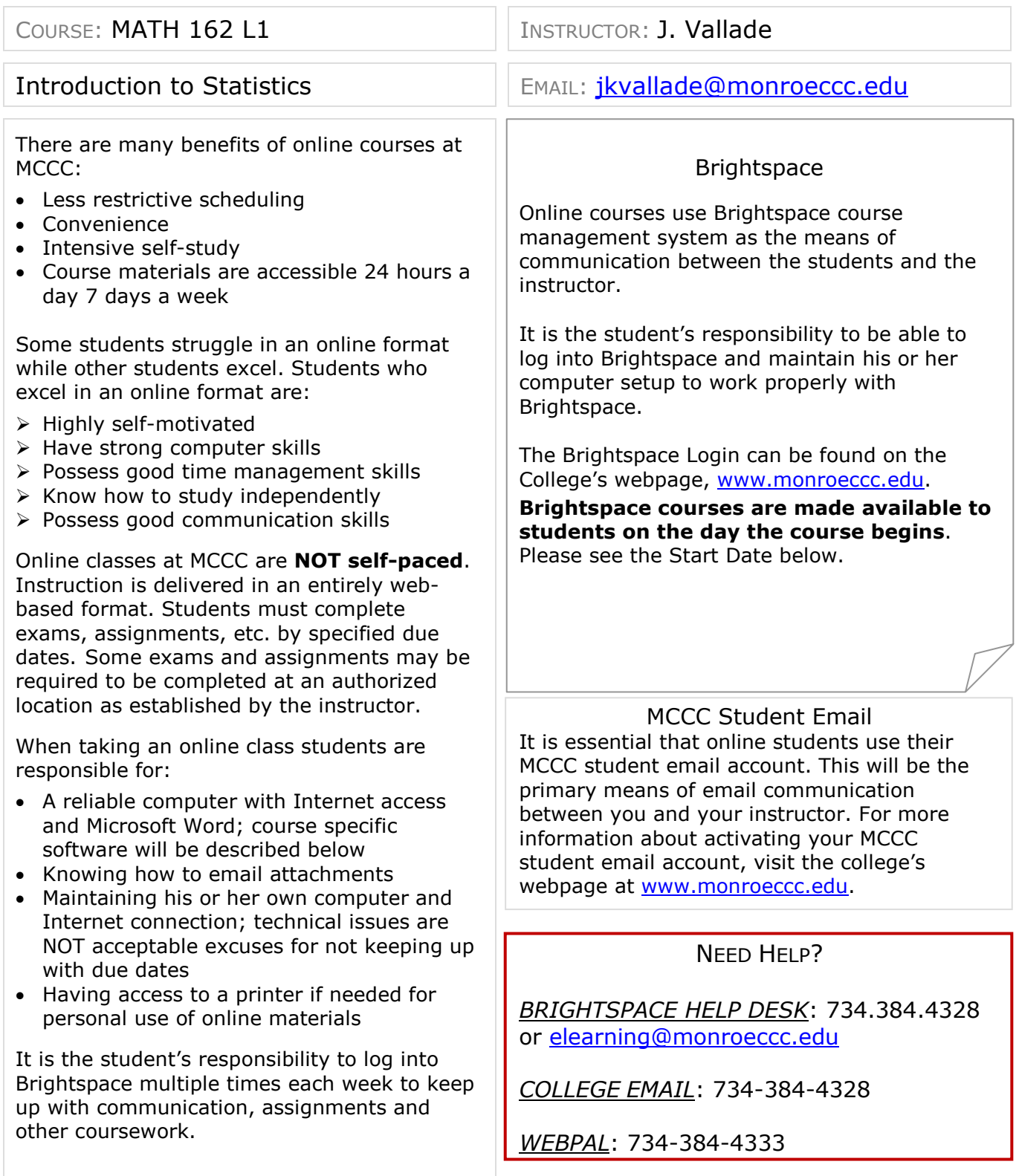

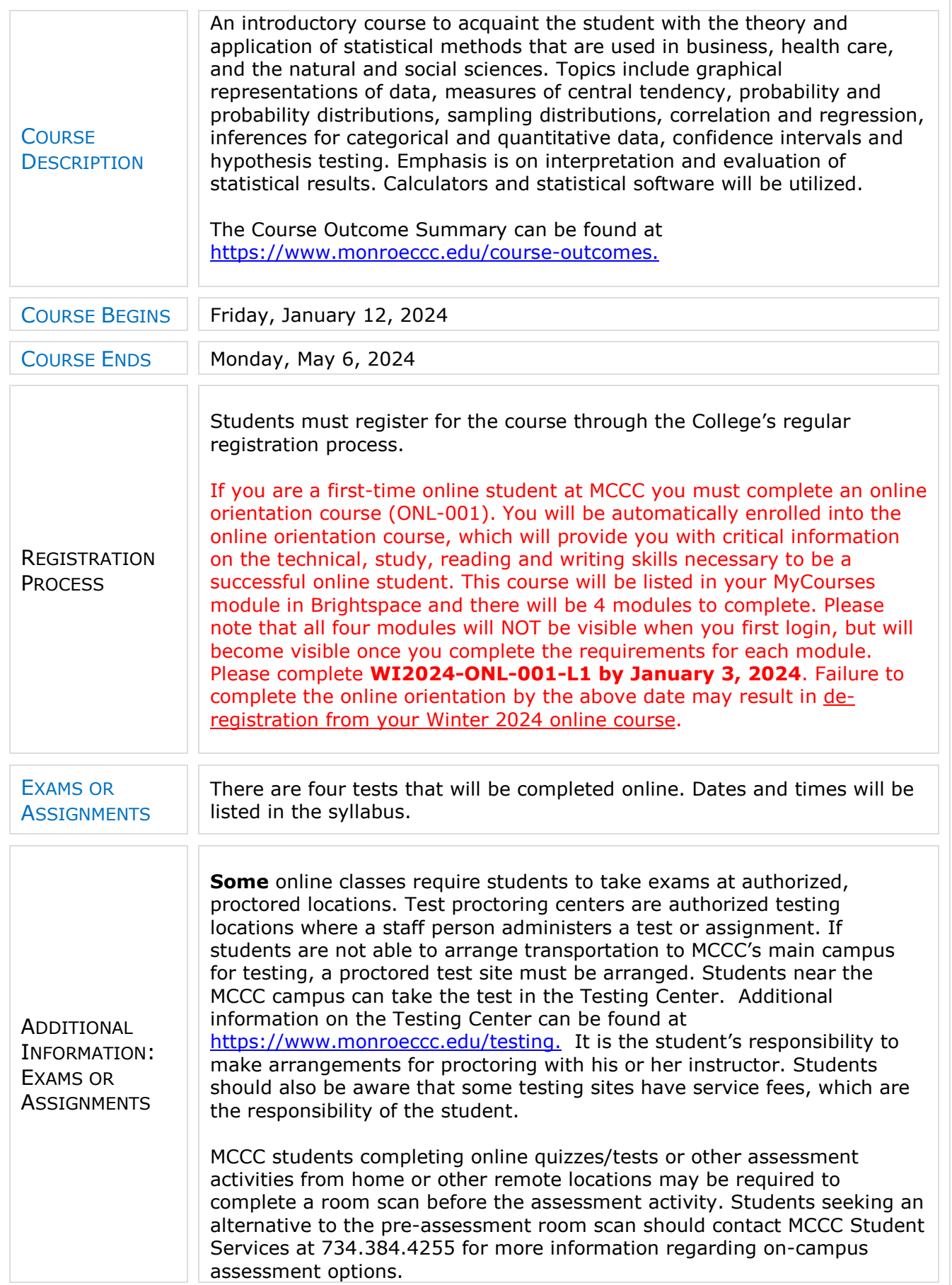

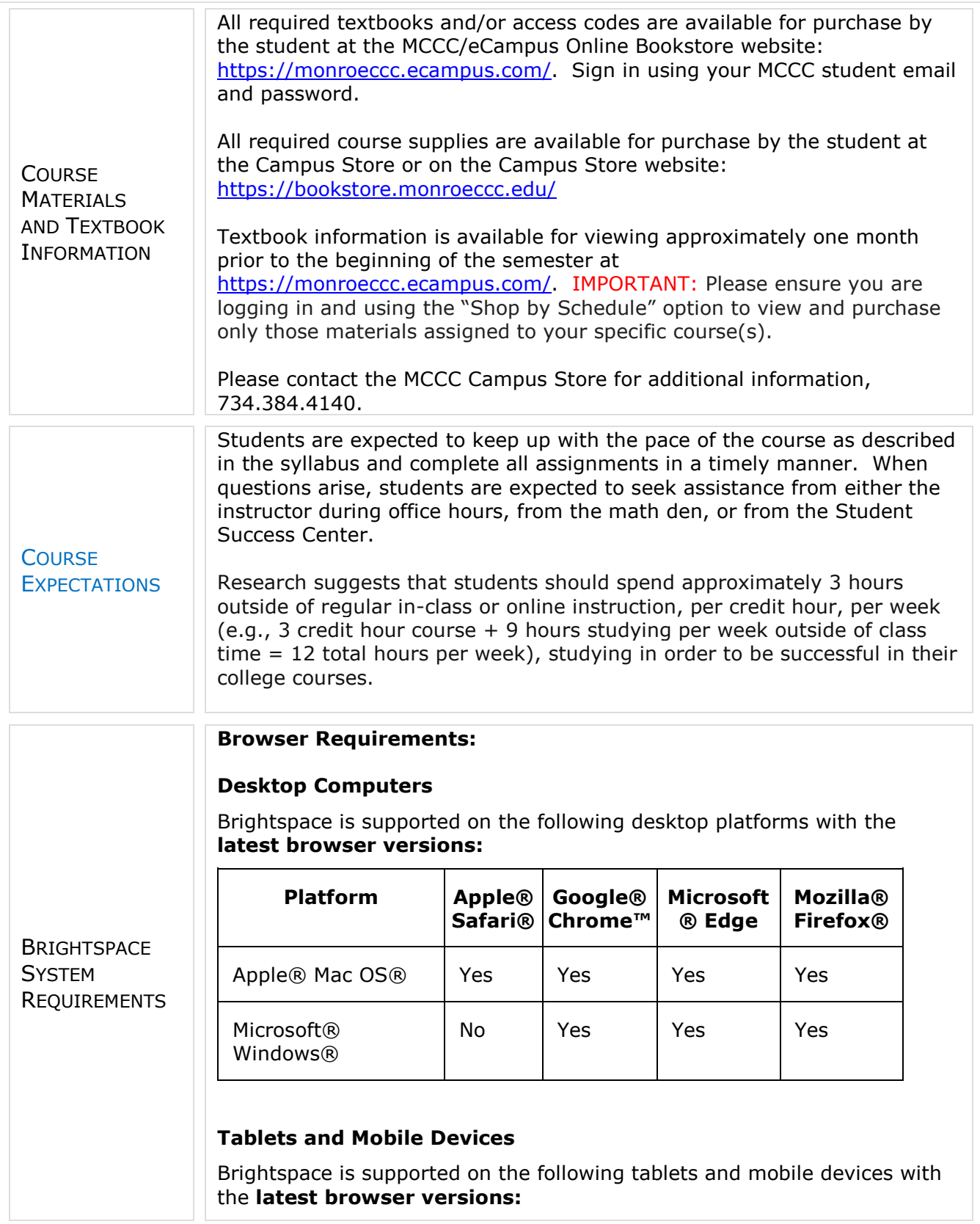

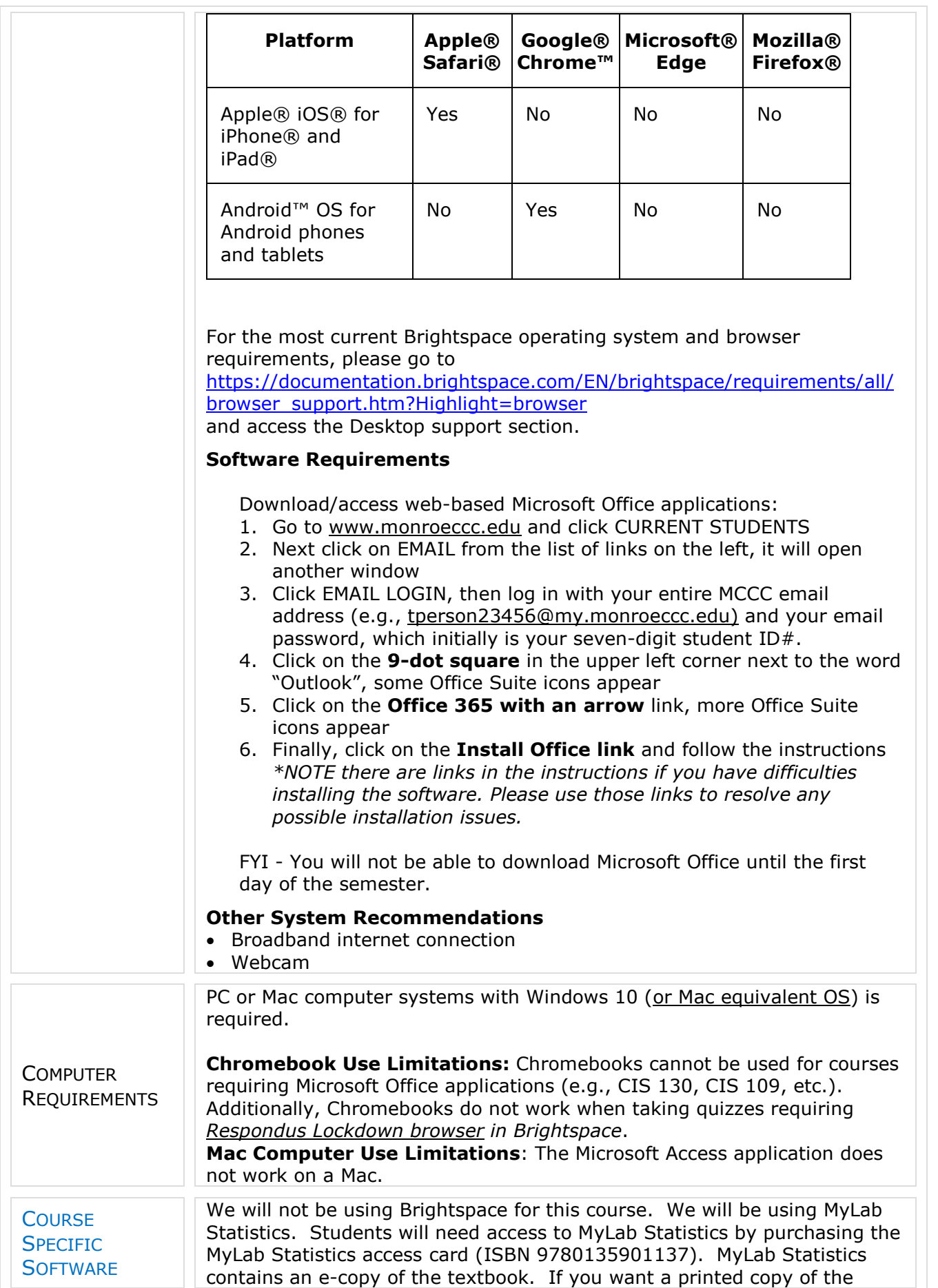

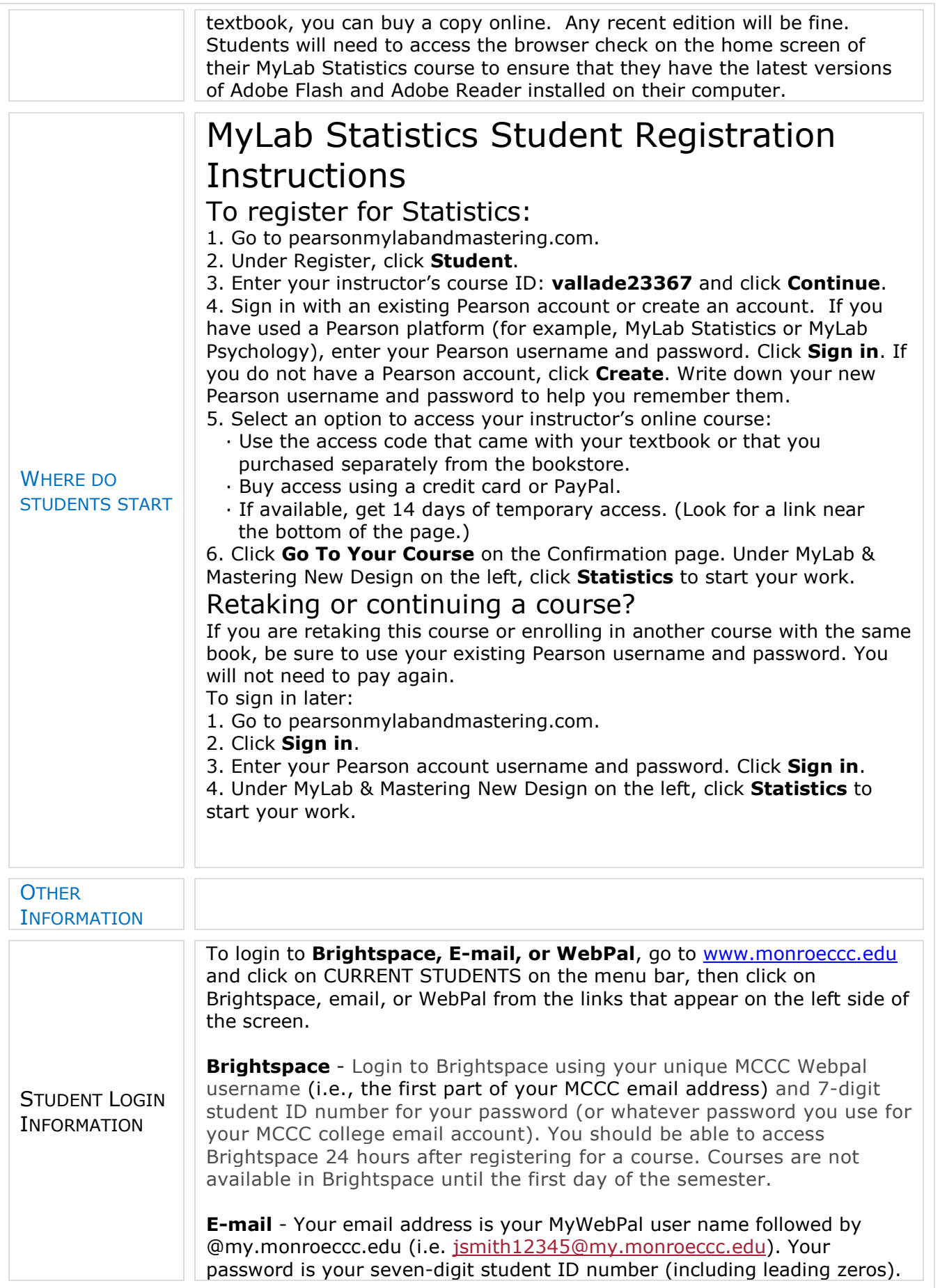

**WebPal -** You need a WebPAL user ID and a password to access WebPAL. Your WebPAL user ID is usually your first initial and last name (i.e. Mary Smith = msmith). To find your user ID, click on *"What's My User ID?"*  on the WebPAL home page. Your initial password is your six-digit birthdate (i.e. January 1, 1970 =  $010170$ ). After logging on the first time, WebPAL will ask you to change your password. If you are a returning student and can't remember your password, click on *"What's My Password?"* on the WebPAL home page, then choose **"Reset my password."** If you have an e-mail address on file, WebPAL will send you a new password.